## **Stammdaten einrichten (Teil 5) - Zahlungsziele hinzufügen Zahlungsziele hinzufügen Zahlungsziele hinzufügen**

Um ein Zahlungsziel hinzuzufügen, das Sie später in Ihren Rechnungen verwenden wollen, gehen Sie auf *Finanzen* **⇒** *Stammdaten* **⇒**

*Zahlungsziele* **⇒** *Neuer Eintrag.*

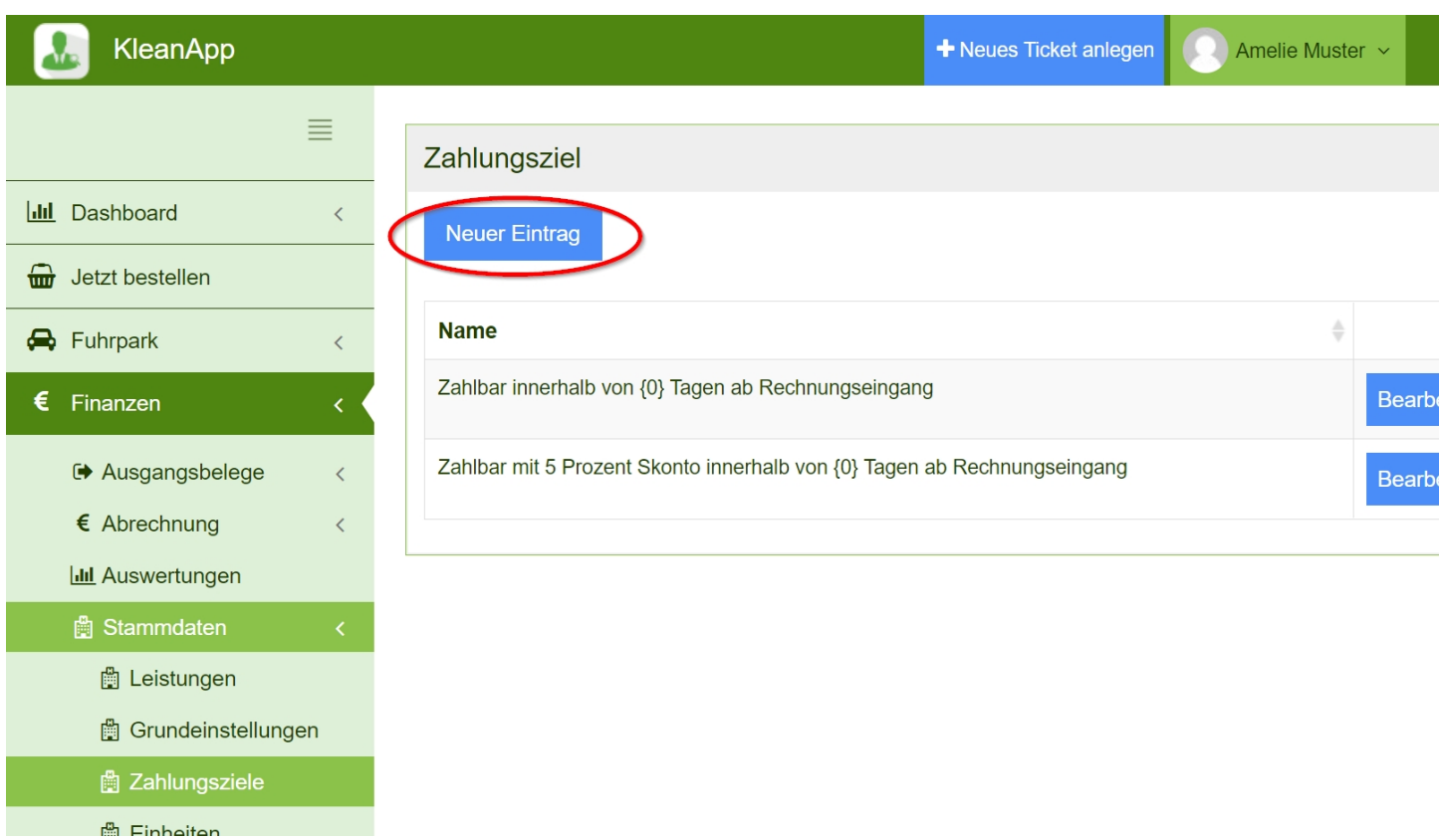

## Zahlungsziel bearbeiten oder anlegen

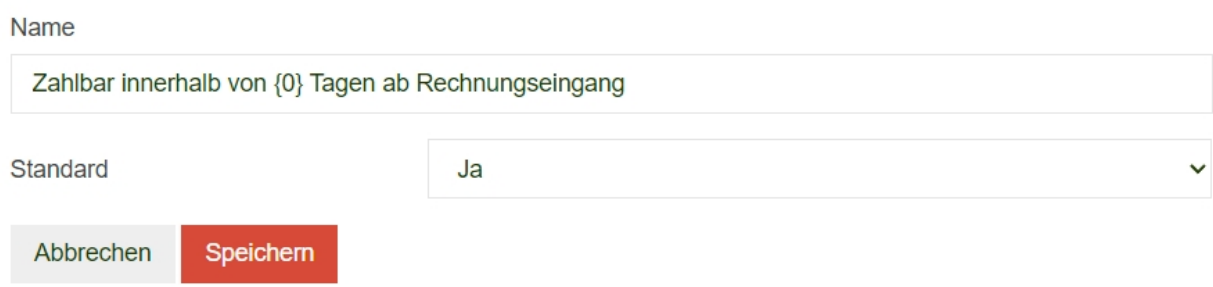

Geben Sie hier Ihr Zahlungsziel ein. Der Platzhalter "{0}" kann für das bereits angegebene Zahlungsziel bei den Grundeinstellungen verwendet werden. [\(siehe]([object Object]) [Grundeinstellungen](https://www.kleanapp.net/de/Knowledgebase/View/516) **[⇒]([object Object])** [Sonstige,]([object Object]) [Zahlungsziel]([object Object]))

Jedem Kunden kann auch ein individuelles Zahlungsziel hinterlegt werden. Gehen Sie hierzu auf *Stammdaten* ⇒ *Kunden* ⇒ *Kunde bearbeiten*. ([siehe](https://www.kleanapp.net/de/Knowledgebase/View/649) [auch](https://www.kleanapp.net/de/Knowledgebase/View/649) [individuelle](https://www.kleanapp.net/de/Knowledgebase/View/649) [Rechnungsdaten](https://www.kleanapp.net/de/Knowledgebase/View/649) [für](https://www.kleanapp.net/de/Knowledgebase/View/649) [Kunden](https://www.kleanapp.net/de/Knowledgebase/View/649) [zuweisen](https://www.kleanapp.net/de/Knowledgebase/View/649))

[<](https://www.kleanapp.net/de/Knowledgebase/View/507) [Einheiten](https://www.kleanapp.net/de/Knowledgebase/View/507) [hinzufügen](https://www.kleanapp.net/de/Knowledgebase/View/507) aus der [Berichtsvorlagen](https://www.kleanapp.net/de/Knowledgebase/View/567) [>](https://www.kleanapp.net/de/Knowledgebase/View/567)